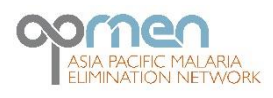

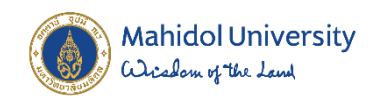

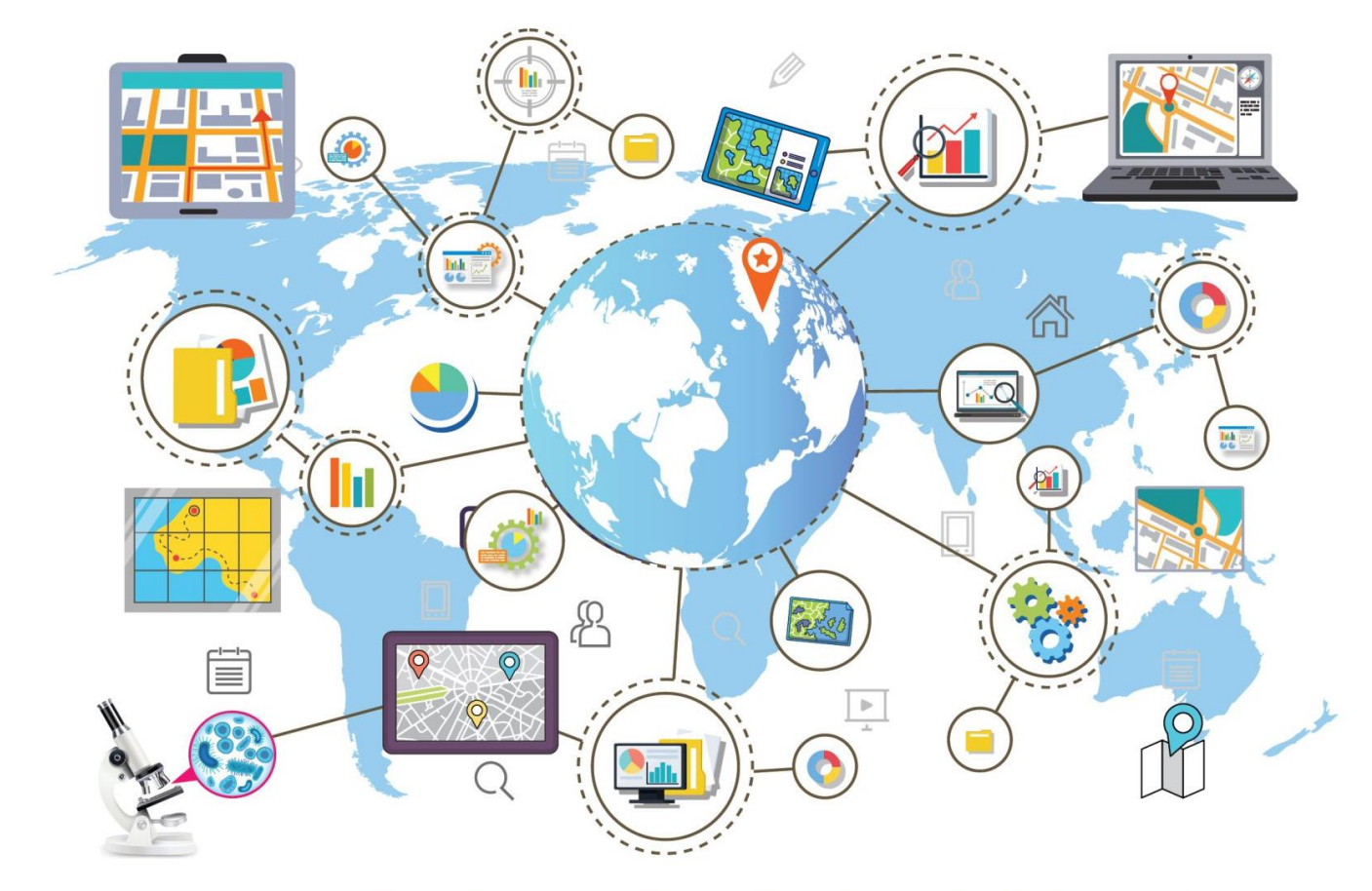

## **APMEN VCWG INTRODUCTORY GIS ONLINE TRAINING COURSE 2022**

Asia Pacific Malaria Elimination Network, Vector Control Working Group **Online Course on GIS in Malaria Vector Surveillance 1-5 August 2022**

# Training report

## Contents

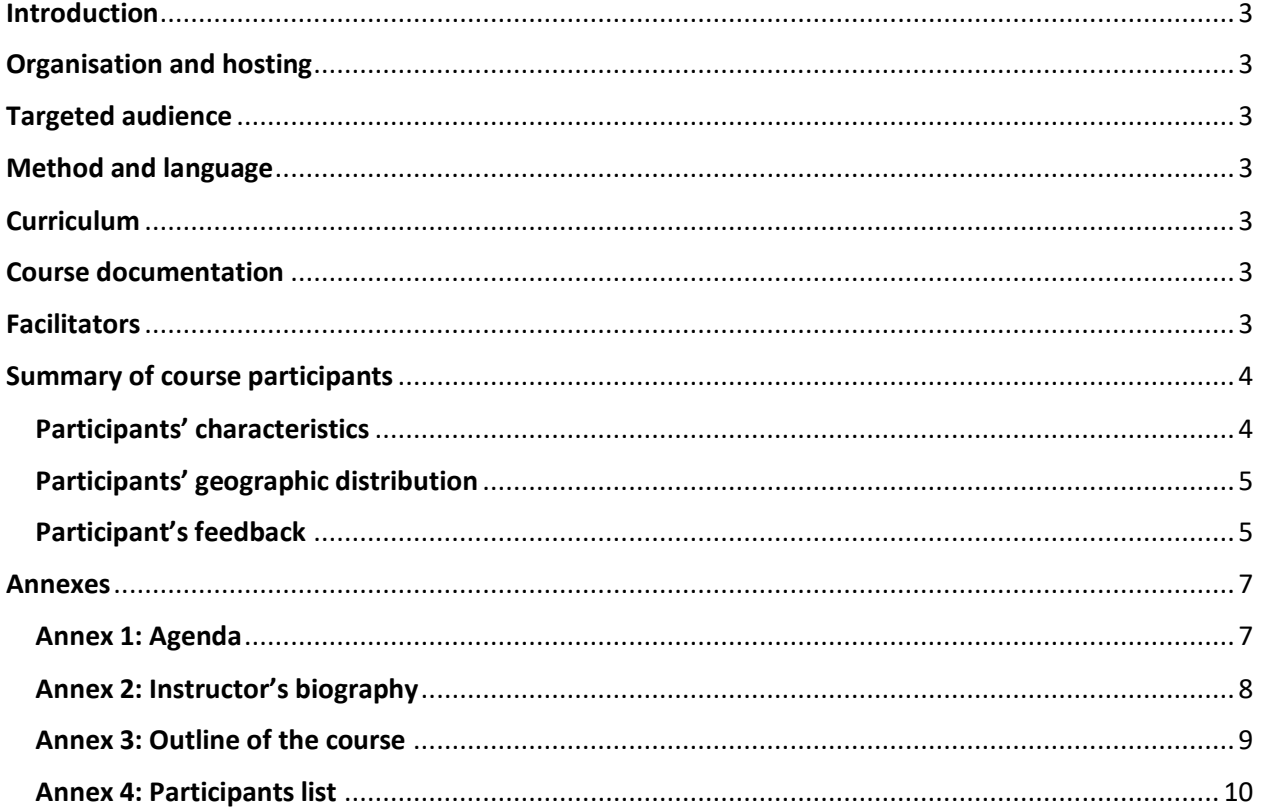

## <span id="page-2-0"></span>Introduction

Vector surveillance is critically important to guide vector control interventions and includes many activities such as adult and larval mosquito collections, mosquito identification, and others. In this course we focus on Geographic Information Systems (GIS) that enable mapping, stratification and visualization of key data that assist in planning of vector control interventions. GIS also provides better decision making and improved communication between field officer, district health office and the Ministry of Health as it has more tailored geographically information for the users.

## <span id="page-2-1"></span>Organisation and hosting

The course is organized by the APMEN Vector Control Working Group (VCWG) and Faculty of Tropical Medicine, Mahidol University, supported by the USA Centres for Disease Control & Prevention (CDC).

## <span id="page-2-2"></span>Targeted audience

The course is part of a broader portfolio of courses provided by APMEN, which collectively aim to build capacity of field-entomologists, vector control specialists, and vector control researchers within National Malaria Control Programs and Partner Institutions.

## <span id="page-2-3"></span>Method and language

This course was provided on a virtual platform, using English as the medium of instruction.

## <span id="page-2-4"></span>**Curriculum**

The 2022 curriculum (Annex 3) was designed to address the needs as expressed by the prospective participants and adapted for an online training.

## <span id="page-2-5"></span>Course documentation

Recording of the sessions are accessibl[e here.](https://drive.google.com/drive/folders/1PZVu-Fk2vIy2uBwT2E8olJFqEdUCksy-?usp=sharing)

## <span id="page-2-6"></span>**Facilitators**

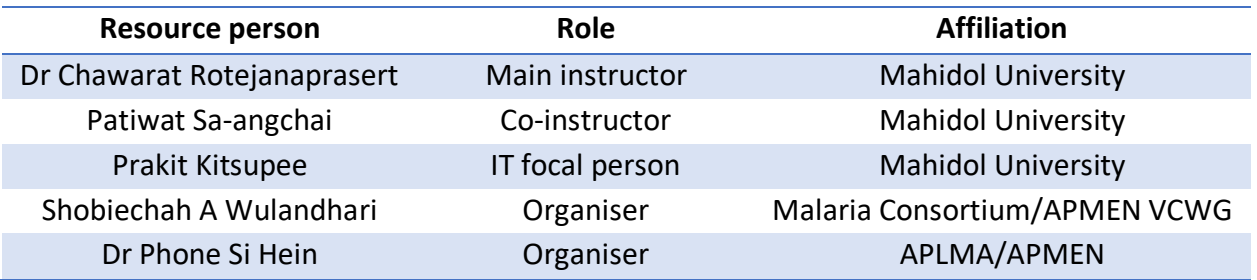

## <span id="page-3-0"></span>Summary of course participants

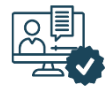

31 nominees were selected from 111 registrants (acceptance rate was 28%)

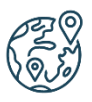

Participants represented 15 countries throughout the Asia Pacific region

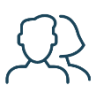

61% of participants are male, 39% female

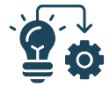

48% of participants are at fieldimplementation level

#### <span id="page-3-1"></span>Participants' characteristics

• Attendance rate

A total of 111 people registered for the GIS course, from which 31 were selected to join the course. The bar graph illustrates daily attendance rate, and the highest attendance rate was in Day 1. 28 participants out of 31 nominees(90%) attended Day 1 and the lowest attendance rate was Day 2 (71%).

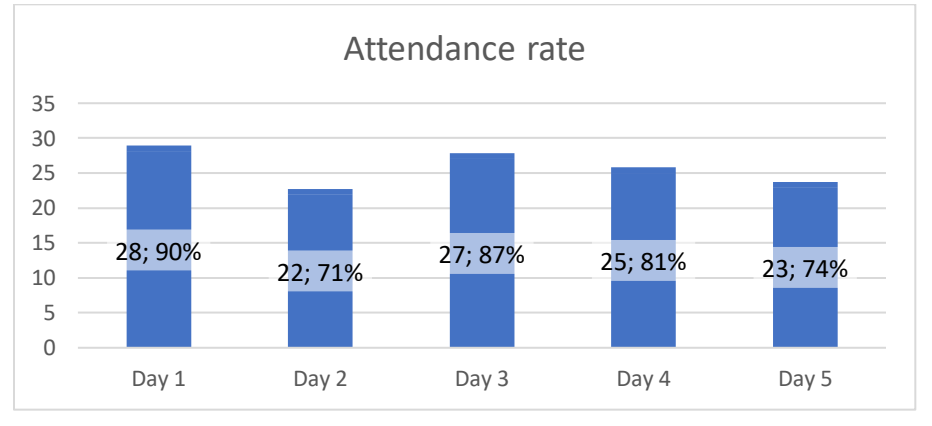

• Gender

Among the GIS Course participants, there were 12 female persons, and 19 male persons, representing a ratio of 3:5 for female to male participants. This is a better male to female ratio compared to [the](https://apmen.org/sites/default/files/2021-09/Training%20Report%20GIS%20Skills%20for%20Malaria%20Vector%20Surveillance_APMEN.pdf) previous course in 2021.

• Age group and level of responsibility

Most participants fell in the age group 30-39 (68%), who were considered as young entomologists/vector control staff and mostly deployed as field-based staff (n=15, 48%) although with some at supervisory level (n=8, 25%). Field-based and supervisory level are the prime target groups for APMEN to receive GIS training. The intent is to achieve improved entomological surveillance mapping to produce more tailored and evidencebased information for vector control decision-making.

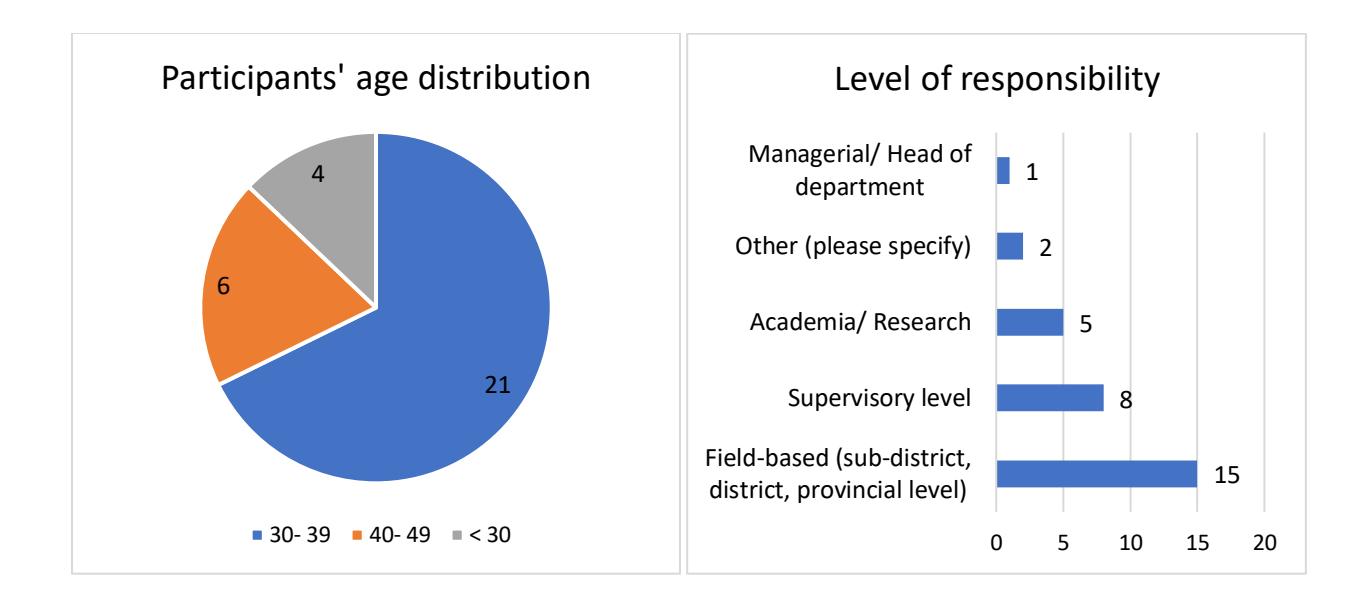

#### <span id="page-4-0"></span>Participants' geographic distribution

**Geographic Distribution GIS participants** 

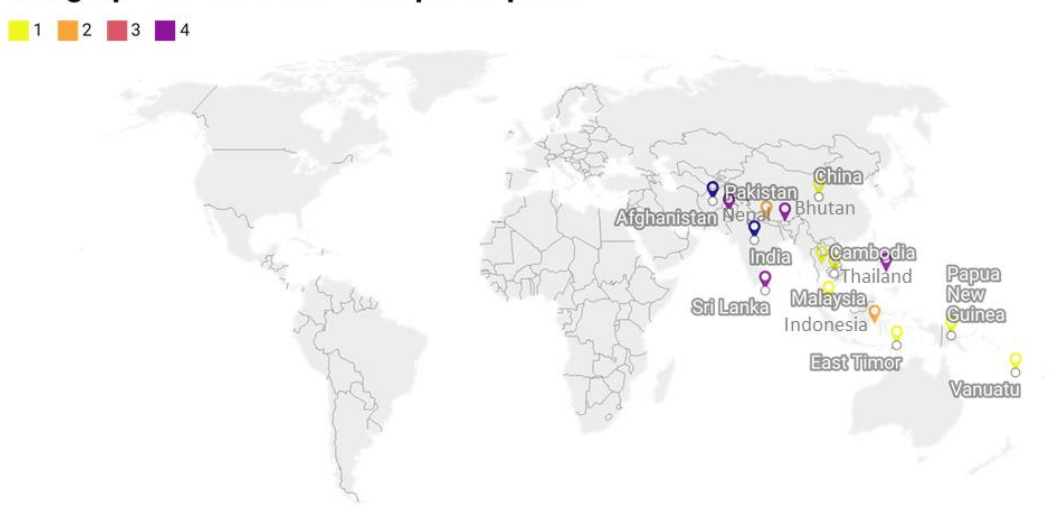

Created with Datawrapper

#### <span id="page-4-1"></span>Participant's feedback

• Response rate

Among 31 participants, 14 people (45%) responded to the feedback survey and gave their opinion on the quality of instructor performance, presentations, and overall course.

• Course Content and Participation Majority of participants (n=12, 86%) agreed that GIS Course was well organised and easy to follow, and interaction was well encouraged (n=13, 93%).

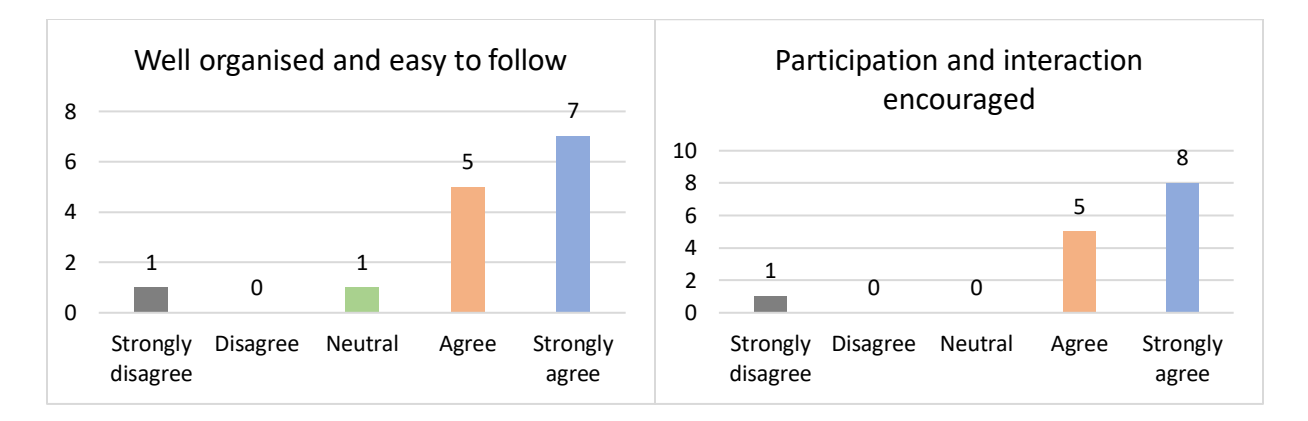

• Teaching quality

In terms of course and teaching quality, the majority of participants agreed that the overall course was "Excellent". Most of them also indicated that the instructor has "Excellent" proficiency, and the teaching quality was also "Excellent".

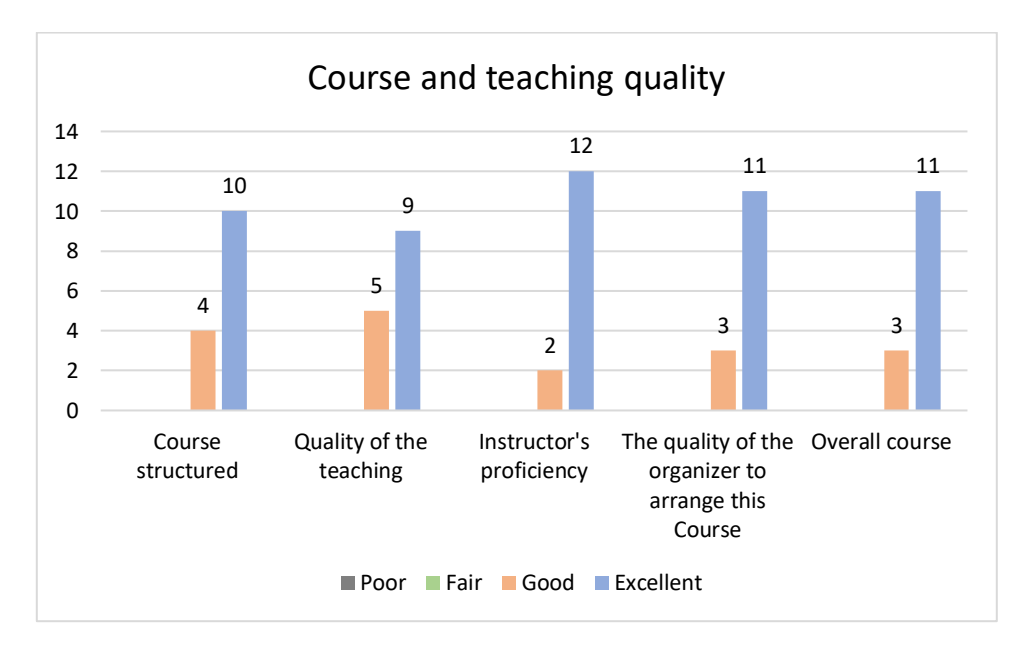

## <span id="page-6-0"></span>Annexes

## <span id="page-6-1"></span>Annex 1: Agenda

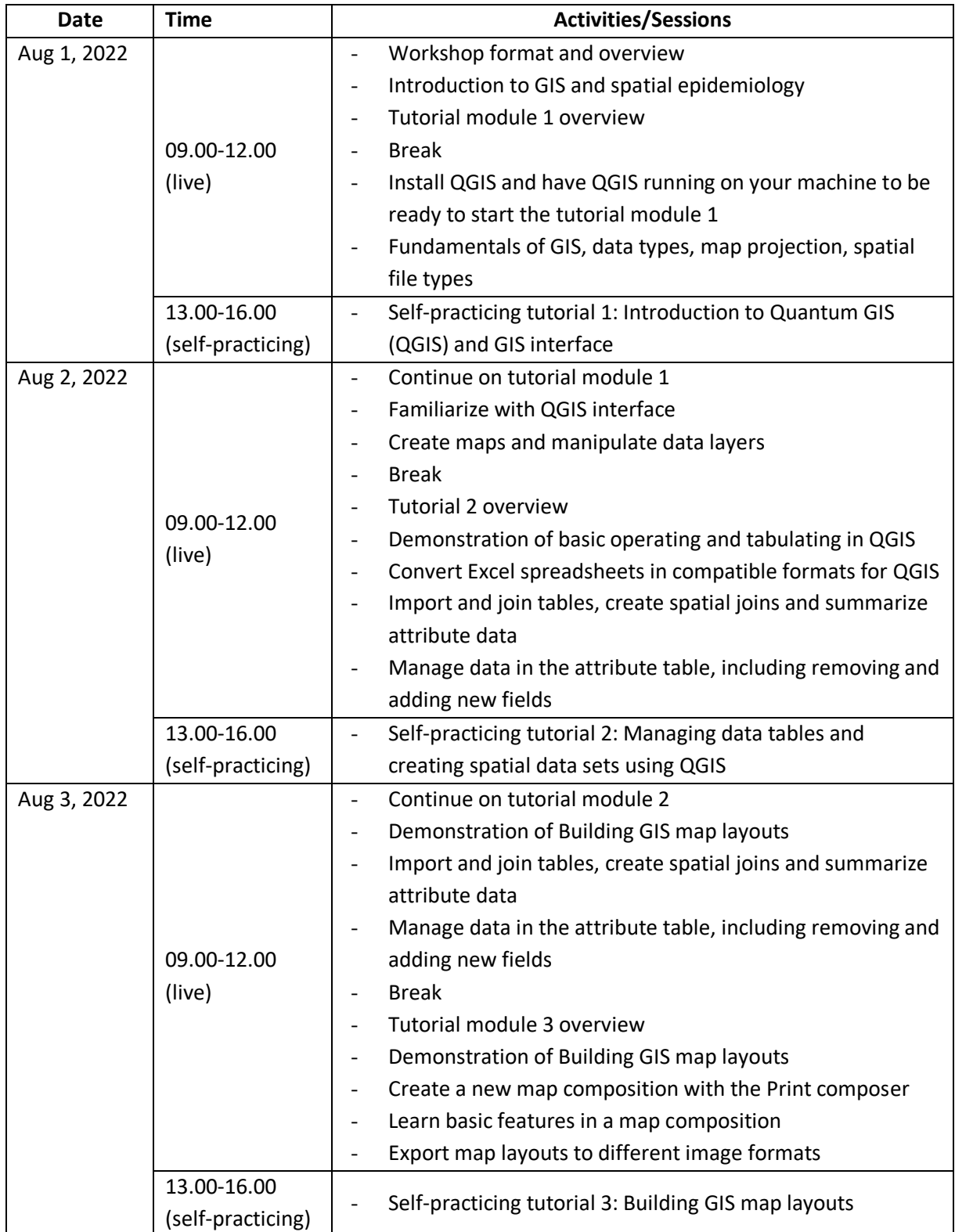

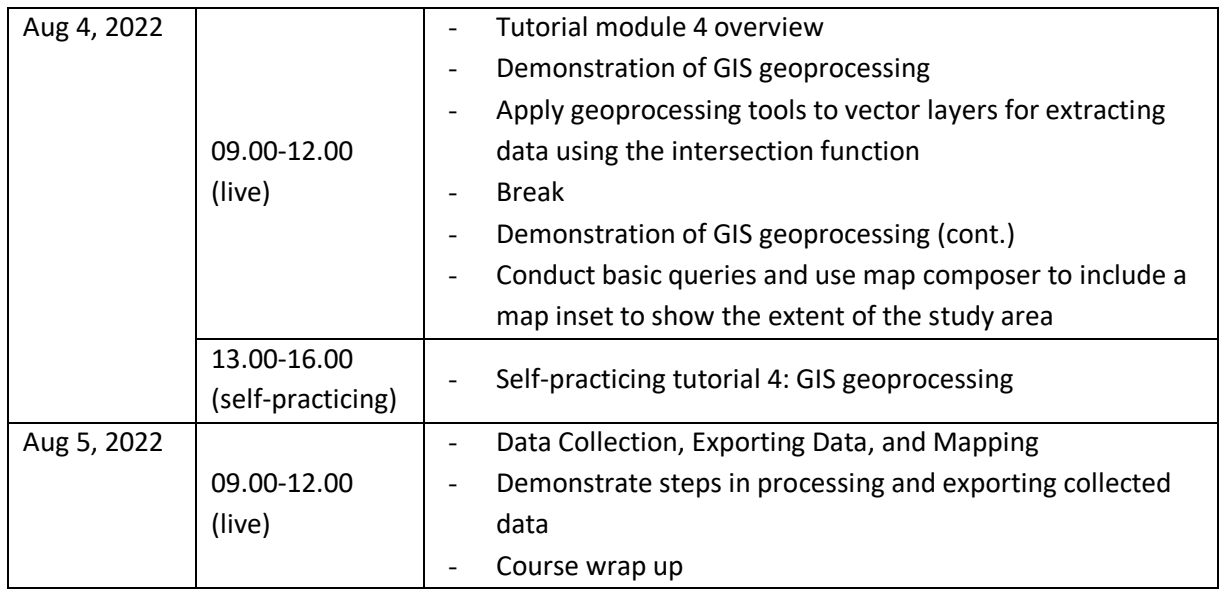

#### <span id="page-7-0"></span>Annex 2: Instructor's biography

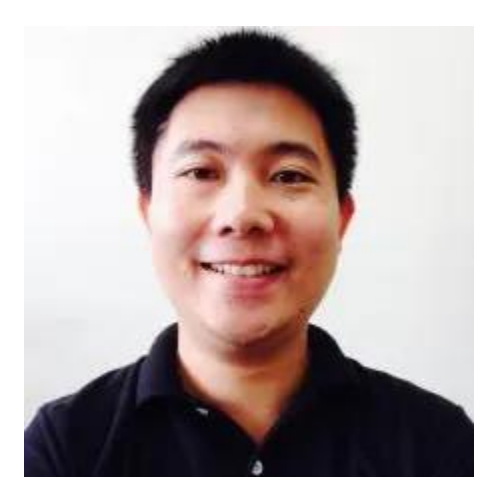

#### **Chawarat Rotejanaprasert, PhD**

*Assistant Professor of Biostatistics, Faculty of Tropical Medicine, Mahidol University. Senior Biostatistician, Epidemiology Department, Mahidol-Oxford Tropical Research Unit (MORU).*

Chawarat Rotejanaprasert received his Ph.D. in Biostatistics from the Medical University of South Carolina with a focus on spatial epidemiology. He is an Assistant Professor of Biostatistics at the Department of Tropical Hygiene, Faculty of Tropical Medicine, Mahidol University. He also works as Senior Biostatistician at the Epidemiology Department, Mahidol-Oxford Tropical Medicine Research Unit under the Enhanced Modelling for NMCP Decision-making to Accelerate Malaria Elimination (ENDGAME) project, funded by the Bill and Melinda Gates Foundation. His research interests include statistical modeling and development in spatiotemporal epidemiology especially in surveillance systems and effects of climate on infectious diseases.

#### <span id="page-8-0"></span>Annex 3: Outline of the course

#### **TRAINING OBJECTIVES**

**Module 1**: Introductory concepts of GIS

• Lesson 1.1: Introduction to GIS

Objective 1.1.1: Understand the general concept of GIS, data types, map projection, spatial file types

• Lesson 1.2: Introduction to Quantum GIS (QGIS) and GIS interface

Objective 1.2.1: Install QGIS and have QGIS running on their machine to be ready to start the tutorials

Objective 1.2.2: Create a base map and customize using QGIS

#### **Module 2**: GIS operation

• Lesson 2.1: Managing data tables and creating spatial data sets using QGIS

Objective 2.1.1: Convert Excel spreadsheets in compatible formats for QGIS.

Objective 2.1.2: Import and join tables, create spatial joins and summarize attribute data.

Objective 2.1.3: Manage data in the attribute table, including removing and adding new fields.

#### **Module 3**: Building GIS map layouts

• Lesson 3.1: Creating your map layouts using the print composer in QGIS

Objective 3.1.1: Create a new map composition with the Print composer

Objective 3.1.2: Learn basic features in a map composition

Objective 3.1.3: Export map layouts to different image formats

#### **Module 4**: GIS geoprocessing

• Lesson 4.1: Basic GIS geoprocessing

Objective 4.1.1: Apply geoprocessing tools to vector layers for extracting data using the

intersection function

Objective 4.1.2: Conduct basic queries and use map composer to include a map inset to show the extent of the study area.

#### **Module 5**: Data Collection, Exporting Data, and Mapping

• Lesson 5.1: Data Collection, Exporting Data, and Mapping

Objective 5.1.1: Demonstrate steps in processing and exporting collected data intersection function

• Lesson 5.2: Wrap up

## <span id="page-9-0"></span>Annex 4: Participants list

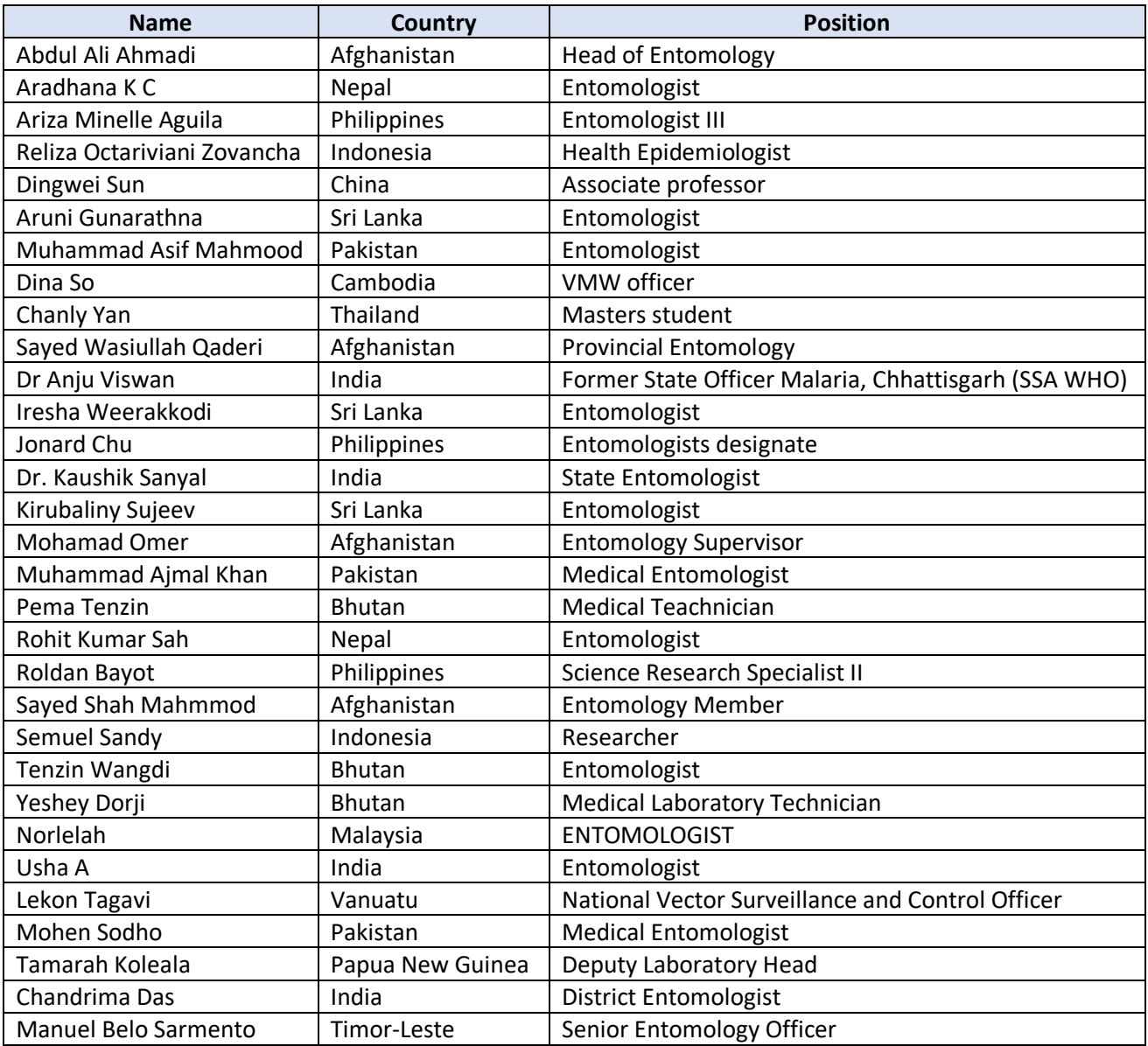